## Fichier:TB0452 ZD620 Zebra Printer Setup 0453 Zebra ZD620 Printer Setup-Image-011.jpg

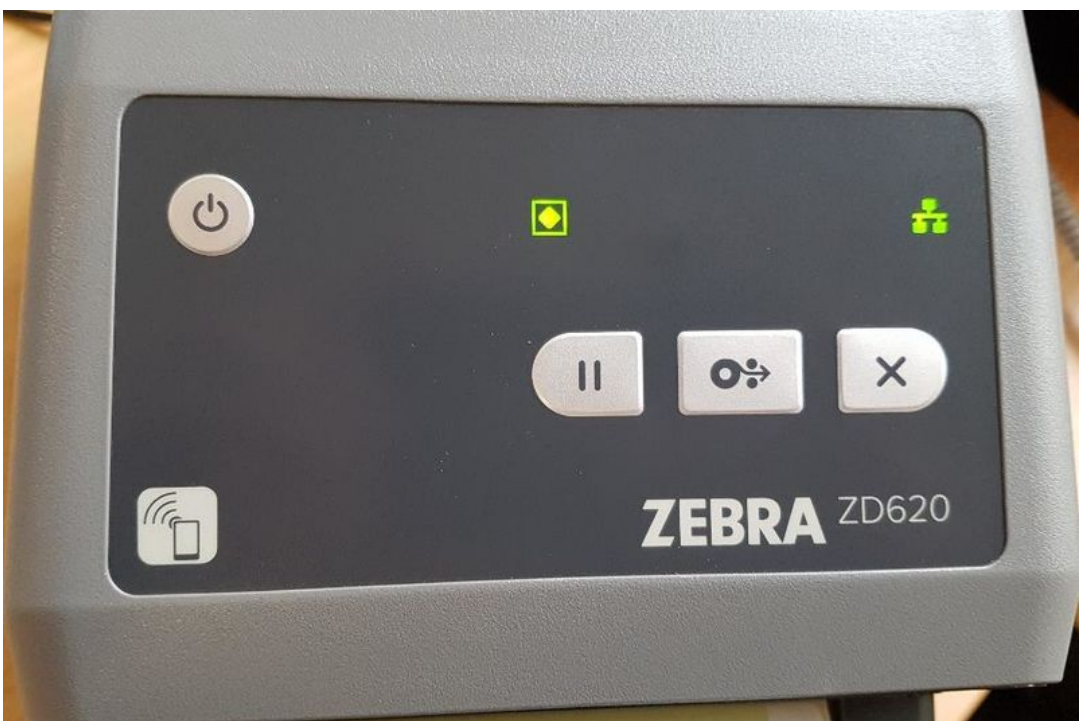

Size of this preview:800 × 530 [pixels](https://stuga.dokit.app/images/thumb/2/20/TB0452_ZD620_Zebra_Printer_Setup_0453_Zebra_ZD620_Printer_Setup-Image-011.jpg/800px-TB0452_ZD620_Zebra_Printer_Setup_0453_Zebra_ZD620_Printer_Setup-Image-011.jpg).

[Original](https://stuga.dokit.app/images/2/20/TB0452_ZD620_Zebra_Printer_Setup_0453_Zebra_ZD620_Printer_Setup-Image-011.jpg) file (940 × 623 pixels, file size: 68 KB, MIME type: image/jpeg) TB0452\_ZD620\_Zebra\_Printer\_Setup\_0453\_Zebra\_ZD620\_Printer\_Setup-Image-011

## File history

Click on a date/time to view the file as it appeared at that time.

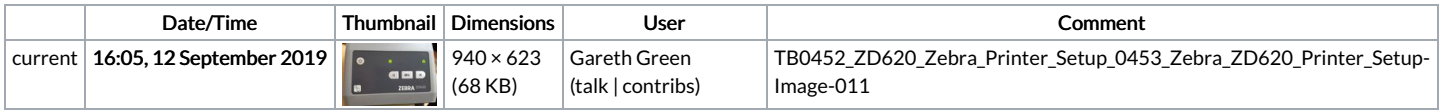

You cannot overwrite this file.

## File usage

The following file is a duplicate of this file (more [details](https://stuga.dokit.app/wiki/Sp%25C3%25A9cial:Recherche_fichier_en_double/TB0452_ZD620_Zebra_Printer_Setup_0453_Zebra_ZD620_Printer_Setup-Image-011.jpg)):

Fichier:TB0452 ZD620 Zebra Printer Setup 0453 Zebra ZD620 Printer [Setup-Image-005.jpg](https://stuga.dokit.app/wiki/Fichier:TB0452_ZD620_Zebra_Printer_Setup_0453_Zebra_ZD620_Printer_Setup-Image-005.jpg)

The following 2 pages link to this file:

[Accessing](https://stuga.dokit.app/wiki/Accessing_Zebra_Printer_Settings_Via_Web_Browser) Zebra Printer Settings Via Web Browser [TB0452](https://stuga.dokit.app/wiki/TB0452_ZD620_Zebra_Printer_Setup) ZD620 Zebra Printer Setup